*Application available on RCC website [www.rcc.edu](http://www.rcc.edu/) "Going to College"*

**RCC** *So, you have completed the college application. Now what?* 

RIVERSIDE CITY COLLEGE

#### **24-48 hours after you submit your application:**

- 1) Set-up your WebAdvisor user account [\(www.rcc.edu](http://www.rcc.edu/) WebAdvisor, Log-in Help *– what is my username?)*
- 2) Make an appointment for the Assessment Test [\(www.rcc.edu](http://www.rcc.edu/) *Student Services, Assessment, Appointments*)
- 3) Set-up your RCC email account (further information on the WebAdvisor page)
- 4) Complete the FAFSA application (a[t www.fafsa.ed.gov](http://www.fafsa.ed.gov/)) Can be completed at any time, even before step 1

#### **5) Complete the Assessment Testing(must have a picture ID) and receive your results**

#### **The following steps take place within your WebAdvisor account**

- 6) Watch the Counseling Orientation (*Take Your Online Orientation*)
- 7) *Create your first semester Student Education Plan* (SEP) and submit so counseling can create your SEP
- 8) *Review your SEP* that was created by counseling print SEP
- 9) Check for holds on your registration (*What is my registration date/holds*)
- 10) Register for your classes *(Registration/Register & Drop Classes*) using the list of classes from your SEP
- **11) Failure to pay before the "drop for non-payment" deadline will result in being dropped from your classes Need assistance contact Outreach (951) 222-8574 SEE REVERSE SIDE**

*Application available on RCC website [www.rcc.edu](http://www.rcc.edu/) "Going to College"*

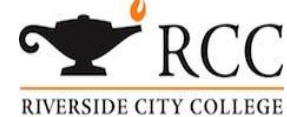

### *So, you have completed the college application. Now what?*

#### **24-48 hours after you submit your application:**

- 1) Set-up your WebAdvisor user account [\(www.rcc.edu](http://www.rcc.edu/) WebAdvisor, Log-in Help *– what is my username?)*
- 2) Make an appointment for the Assessment Test [\(www.rcc.edu](http://www.rcc.edu/) *Student Services, Assessment, Appointments*)
- 3) Set-up your RCC email account (further information on the WebAdvisor page)
- 4) Complete the FAFSA application (a[t www.fafsa.ed.gov](http://www.fafsa.ed.gov/)) Can be completed at any time, even before step 1

#### **5) Complete the Assessment Testing (must have a picture ID) and receive your results**

#### **The following steps take place within your WebAdvisor account**

- 6) Watch the Counseling Orientation (*Take Your Online Orientation*)
- 7) *Create your first semester Student Education Plan* (SEP) and submit so counseling can create your SEP
- 8) *Review your SEP* that was created by counseling print SEP
- 9) Check for holds on your registration (*What is my registration date/holds*)
- 10) Register for your classes *(Registration/Register & Drop Classes*) using the list of classes from your SEP

#### **11) Failure to pay before the "drop for non-payment" deadline will result in being dropped from your classes**

 **Need assistance contact Outreach (951) 222-8574 SEE REVERSE SIDE**

# Keep this in a safe place!

### What is my User Name or Password?

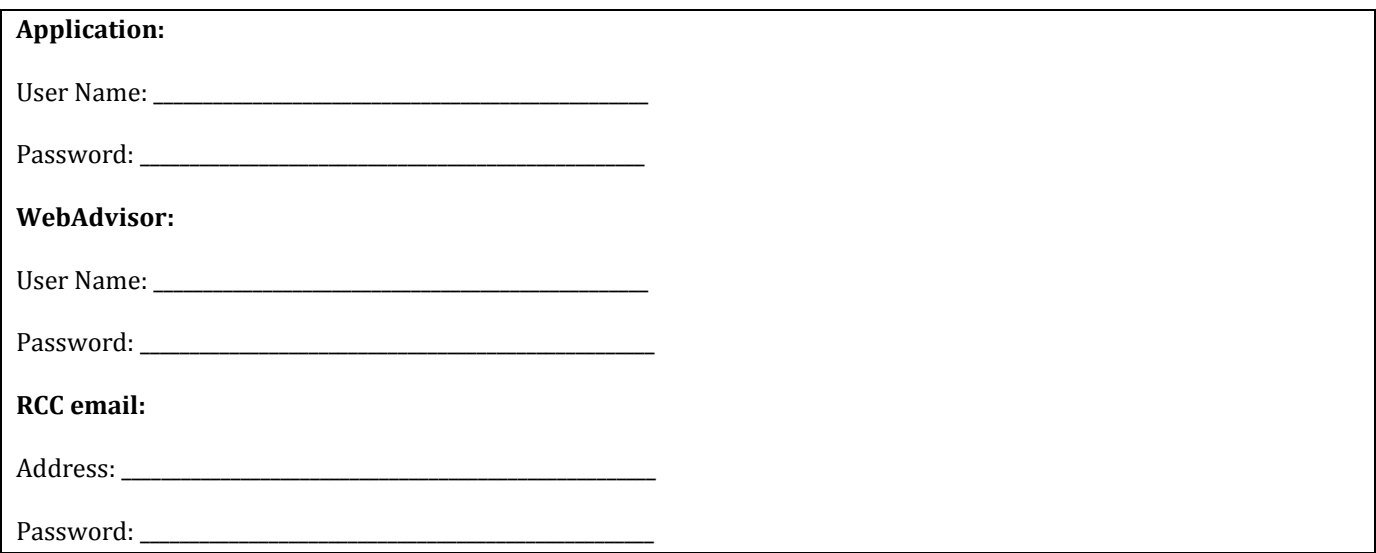

## Keep this in a safe place!

What is my User Name or Password?

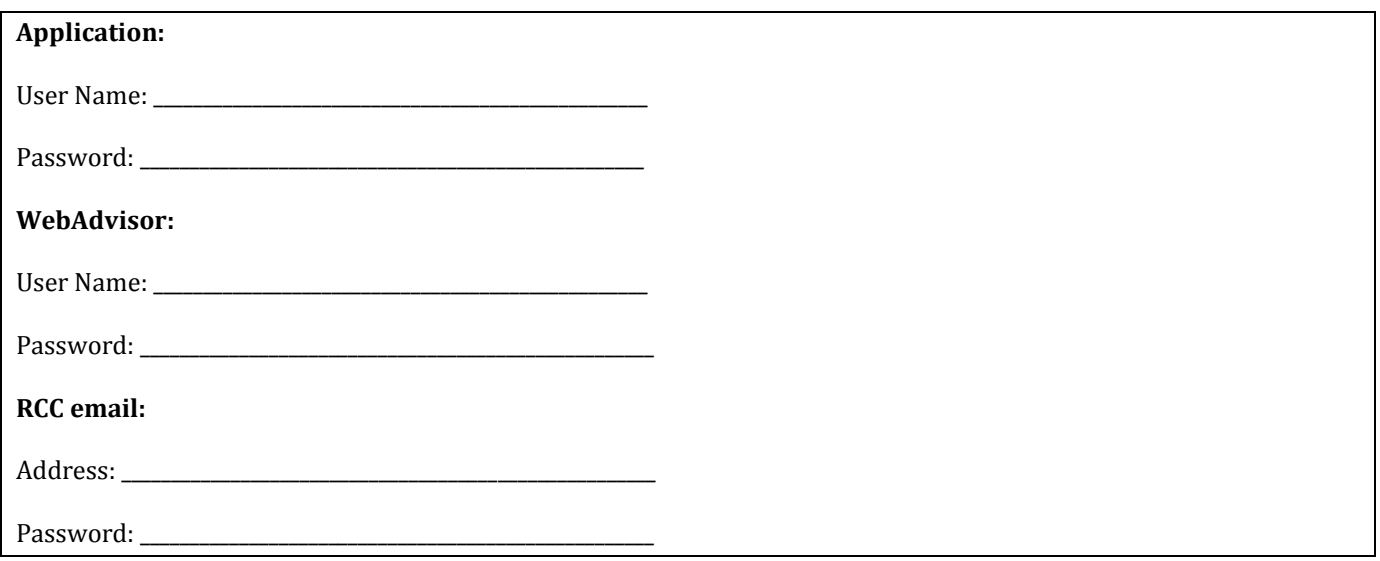